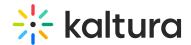

## **Filtering Analytics**

Last Modified on 08/10/2022 3:47 pm IDT

## To filter data for analytics

- 1. Select View Analytics on the analytics dashboard you are working on.
- 2. Select Filter.
- 3. Check the filtering components you want to view analytics for. Note: You may only search by one Tag or one Owner at a time.
- 4. Click Apply.

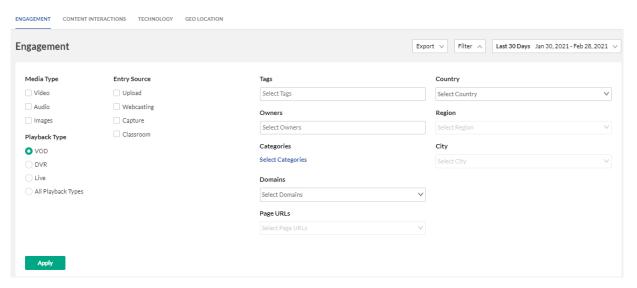

## The filtering options are:

- Media Type(s) video, Audio, and/or Images
- Entry Source the source of the content ingested to the system. Content can be uploaded, created via Kaltura's Capture Suite, live streamed, or created in many other ways.
- Playback Type(s) VOD, DVR, Live and All Media Types.
- Tags the tags on the content
- Owners the owners of the content
- Categories click Select Categories to select from the list of categories.
- Domains/ URL Pages domains and URLs pages where the video was viewed.
- Country/Region/City location where the created video was viewed.